Quick Reference

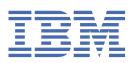

#### December 2017

This edition applies to IBM® PowerHA® SystemMirror® 7.2 Standard Edition for AIX® and to all subsequent releases and modifications until otherwise indicated in new editions.

This information was developed for products and services that are offered in the USA.

IBM may not offer the products, services, or features discussed in this document in other countries. Consult your local IBM representative for information on the products and services currently available in your area. Any reference to an IBM product, program, or service is not intended to state or imply that only that IBM product, program, or service may be used. Any functionally equivalent product, program, or service that does not infringe any IBM intellectual property right may be used instead. However, it is the user's responsibility to evaluate and verify the operation of any non-IBM product, program, or service.

#### © Copyright International Business Machines Corporation 2017, 2021.

US Government Users Restricted Rights – Use, duplication or disclosure restricted by GSA ADP Schedule Contract with IBM Corp.

# clmgr command

Use the following information to quickly find the most common syntax and examples for the PowerHA SystemMirror **clmgr** command.

For more detailed information about the  ${f clmgr}$  command, see the man page documentation in the  ${f clmgr}$  command topic.

#### **Basic** usage

| Command usage                                | Command syntax                                                                                                    |
|----------------------------------------------|----------------------------------------------------------------------------------------------------|
| Basic command format                         | <pre>clmgr <action> <class> [<object>] [COMMAND-SPECIFIC<br/>INPUTS]</object></class></action></pre>                                                                                                    |
| Flexible output from data retrieval commands | Displays <attr>="<value>" pairs (default) clmgr query <class> &lt;0BJECT&gt;</class></value></attr>                                                                                                    |
|                                              | Displays colon-delimited output clmgr -c query <class> <object></object></class>                                                                                                    |
|                                              | Displays custom-delimited output<br>clmgr -d <c> query <class> <object></object></class></c>                                                                                                    |
|                                              | Displays quasi-XML format<br>clmgr -x query <class> <object></object></class>                                                                                                    |
| Intention Recognition: Aliases               | clmgr add cluster The add action includes the following aliases: create, make, and mk.                                                                                                    |
|                                              | clmgr query node  The query action includes the following aliases: show, list, ls, and get.                                                                                                    |
|                                              | Note: You can display available aliases by running the clmgr <action> <class> -h command.</class></action>                                                                                                    |
| Intention Recognition: Case<br>sensitivity   | The case sensitivity is ignored for all actions, classes, and input labels. For example, the following command syntax is valid:                                                                                                    |
|                                              | <pre>clmgr query cluster == clmgr QueRY cLUsteR clmgr MoVe RESource_GroUp <rg> nODe=<node></node></rg></pre>                                                                                                    |
|                                              | <b>Note:</b> The case sensitivity does not apply to labels used within the PowerHA SystemMirror product. For example, you can create a node that is labeled <i>MyNode</i> .                                                          |
| Intention Recognition:<br>Abbreviations      | You can enter enough letters to be unambiguous when you are typing syntax. The following examples have the exact syntax first, and then followed by the abbreviated syntax. Both of the following commands provide the same results. |
|                                              | clmgr query cluster == clmgr q cl                                                                                                    |
|                                              | <pre>clmgr add tape SHARED_TAPE_RESOURCE=/dev/rmt0 == clmgr add tape SH=/dev/rmt0</pre>                                                                                                    |

| Command usage | Command syntax                                                                                                    |
|---------------|----------------------------------------------------------------------------------------------------|
|               | <b>Note:</b> Abbreviations are intended for ease-of-use while you are typing from the command line. Do not use abbreviations in scripts. Abbreviations might change over time, and are not documented. |
| Log file      | /var/hacmp/log/clutils.log                                                                                                    |

# **Defining basic topology**

| Command usage                                                                                                    | Command syntax                                                                                                    |
|----------------------------------------------------------------------------------------------------|----------------------------------------------------------------------------------------------------|
| Define a cluster with no sites                                                                                                    | <pre>clmgr add cluster nodes=<node1>,<node2> clmgr add repository <disk_identifier></disk_identifier></node2></node1></pre>                                                                                                    |
| Define a stretched cluster                                                                                                    |                                                                                                    |
| Note: Sites are defined, but only one repository disk is required for a stretched cluster because the repository disk is shared by all sites. | <pre>clmgr add cluster type=stretched nodes=<node1>,<node2>,<node3>,<node4> clmgr add site <sitename> nodes=<node1>,<node2> clmgr add site <sitename> nodes=<node3>,<node4> clmgr add repository <disk_identifier></disk_identifier></node4></node3></sitename></node2></node1></sitename></node4></node3></node2></node1></pre>                                                                                                    |
| Define a linked cluster                                                                                                    |                                                                                                    |
| <b>Note:</b> Sites are defined and each site has its own repository disk.                                                                     | <pre>clmgr add cluster type=linked nodes=<node1>, <node2>,   <node3>,<node4>   clmgr add site <site1> nodes=<node1>,<node2>   clmgr add site <site2> nodes=<node3>,<node4>   clmgr add repository <disk_identifier1> site=<site1>   clmgr add repository <disk_identifier2> site=<site2></site2></disk_identifier2></site1></disk_identifier1></node4></node3></site2></node2></node1></site1></node4></node3></node2></node1></pre> |
| Create the newly defined objects on all the defined nodes                                                                                     | clmgr sync cluster                                                                                                    |
|                                                                                                    | The alias for a cluster is cl.                                                                                                    |
|                                                                                                    | <b>Note:</b> You must verify and synchronize the cluster after any configuration changes to replicate the change to other nodes in the cluster.                                                                                                    |

# **Defining resource groups**

| Command usage           | Command syntax                                                                                                    |
|-------------------------|----------------------------------------------------------------------------------------------------|
| Define a resource group | <pre>clmgr add resource_group <rg_name> nodes=<node1>,<node2> \     applications=<app1>,<app2> volume_group=<vg1>,<vg2> \     service_label=<service_ip_label></service_ip_label></vg2></vg1></app2></app1></node2></node1></rg_name></pre> |
|                         | The alias for a resource_group is rg.  Note: A resource group is a set of cluster resources that you configure and manage as a single unit.                                                                                                 |
| Modify a resource group | <pre>clmgr modify resource_group <rg_name> FILESYSTEM=<path> \     service_label=<service_ip_label></service_ip_label></path></rg_name></pre>                                                                                               |
|                         | The alias for a resource_group is rg.                                                                                                    |

# Defining application resources

| Command usage                                                                                                    | Command syntax                                                                                                    |
|----------------------------------------------------------------------------------------------------|----------------------------------------------------------------------------------------------------|
| Define an application controller  Note: You can use this command to automatically start and stop an application. | clmgr add application_controller STARTSCRIPT= <path_to_start_script> \ STOPSCRIPT=<path_to_stop_script>  The aliases for an application_controller are ac, app, and appctl.  Note: You must specify the scripts for an application. The scripts must exist on every node the application might run on.</path_to_stop_script></path_to_start_script>                                                                                                    |
| Define an application monitor:<br>Process-based                                                                  | clmgr add application_monitor <monitor> TYPE=Process MODE=longrunning \     processes=<process_names> OWNER=<user_id> \     applications=<application_controller>  The aliases for an application_monitor are am, mon, appmon.  You can use the ps -e command to determine the correct process names to use an application. Do not use the ps -ef command. For example, you can use the ps -e   awk '{print \$4}'   sort -u command.  Note: This type of monitoring detects the termination of one or more application processes.</application_controller></user_id></process_names></monitor> |
| Define an application monitor:<br>Custom                                                                         | clmgr add application_monitor <monitor> TYPE=Custom MODE=longrunning \</monitor>                                                                                                    |

#### **Creating LVM resources**

| Command usage           | Command syntax                                                                                                    |
|-------------------------|----------------------------------------------------------------------------------------------------|
| Create a volume group   | <pre>clmgr add volume_group [<vg_name>] nodes=<node1>,[NODE2&gt;] \     disks=<disk1>,<disk2> type=scalable</disk2></disk1></node1></vg_name></pre> |
|                         | The alias for a volume_group is vg.                                                                                                    |
| Create a logical volume | clmgr add logical_volume [ <lv_name> ] volume_group=<vg1> \ logical_partitions=## type=jfs2</vg1></lv_name>                                         |
|                         | The alias for a logical_volume is lv.                                                                                                    |

| Command usage                               | Command syntax                                                                                                    |
|---------------------------------------------|----------------------------------------------------------------------------------------------------|
| Create a file system: Create logical volume | clmgr add file_system <fs_name> volume_group=<vg1> \ type=enhanced units=### size_per_unit=megabytes</vg1></fs_name>                                             |
|                                             | The alias for a file_system is fs.                                                                                                    |
|                                             | <b>Note:</b> You must specify the size of the file system to create this type of a file system.                                                                  |
| Create a file system: Use<br>logical volume | clmgr add file_system <fs_name> volume_group=<vg1> \ type=enhanced units=### size_per_unit=megabytes</vg1></fs_name>                                             |
|                                             | The alias for a file_system is fs.                                                                                                    |
|                                             | <b>Note:</b> You must specify the size of the specific logical volume to create this style of a file system.                                                     |
| Create a mirror pool: All disks             | clmgr add mirror_pool <pool_name> volume_group=<vg_name></vg_name></pool_name>                                                                                   |
|                                             | The aliases for a mirror_pool are mp and pool.                                                                                                    |
| Create a mirror pool: Specified disks       | <pre>clmgr add mirror_pool <pool_name> volume_group=<vg_name> \     physical_volumes=<disk1>,<disk2>,<disk3></disk3></disk2></disk1></vg_name></pool_name></pre> |
|                                             | The aliases for a mirror_pool are mp and pool.                                                                                                    |

### Managing volume groups

| Command usage                          | Command syntax                                                                                                    |
|----------------------------------------|----------------------------------------------------------------------------------------------------|
| Volume Group: Add a physical volume    | clmgr modify volume_group <vg_name> add=<disk></disk></vg_name>                                                                                         |
|                                        | The alias for a volume_group is vg.                                                                                                    |
| Volume Group: Add a mirror pool        | <pre>clmgr modify volume_group <vg_name> add=<disk>     mirror_pool=<p00l_name>  The alias for a volume_group is vg.</p00l_name></disk></vg_name></pre> |
| Volume Group: Remove a physical volume | clmgr modify volume_group <vg_name> remove=<disk> The alias for a volume_group is vg.</disk></vg_name>                                                  |

### Managing resource groups

| Command usage                   | Command syntax                                                     |
|---------------------------------|--------------------------------------------------------------------|
| Move a resource group: New node | clmgr move resource_group <rg_name> node=<node2></node2></rg_name> |
|                                 | The alias for a resource_group is rg.                              |

| Command usage                   | Command syntax                                                                                                    |
|---------------------------------|----------------------------------------------------------------------------------------------------|
|                                 | <b>Note:</b> All resources that are managed by the resource group are brought offline on the current node, and brought online on the specified new node.                                                                                                    |
| Move a resource group: New site | clmgr move resource_group <rg_name> site=<site2></site2></rg_name>                                                                                                    |
|                                 | The alias for a resource_group is rg.                                                                                                    |
|                                 | <b>Note:</b> All resources that are managed by the resource group are brought offline on the current node, and brought online on the specified new node.                                                                                                    |
| Start a resource group          |                                                                                                    |
|                                 | <pre>clmgr start resource_group <rg_name> node=<node2>   [PRIMARY=true] [SECONDARY=true]</node2></rg_name></pre>                                                                                                    |
|                                 | The alias for a resource_group is rg.                                                                                                    |
|                                 | <b>Note:</b> All resources that are managed by the resource group are brought offline on the current node, and brought online on a node within the specified site. If you do not specify the node input, the resource group is brought online on a default node for the current policy. |
|                                 | To bring the resource group simultaneously in ONLINE and ONLINE SECONDARY state in a multi-site cluster environment, you must specify following additional attributes:                                                                                                    |
|                                 | PRIMARY=TRUE and SECONDARY=true                                                                                                    |
|                                 | To bring the resource group in ONLINE SECONDARY state on a node, run the following command:                                                                                                    |
|                                 | <pre>clmgr start resource_group <rg_name> [node=<node2>] [SECONDARY=true]</node2></rg_name></pre>                                                                                                    |
| Stop a resource group           | <pre>clmgr stop resource_group <rg_name> [node=<node2>] [PRIMARY=true] [SECONDARY=true]</node2></rg_name></pre>                                                                                                    |
|                                 | <b>Note:</b> Resources that are managed by the resource group are brought offline on the current node.                                                                                                    |
|                                 | To bring the resource group simultaneously on both sites from ONLINE and ONLINE SECONDARY state to OFFLINE state, you must specify following additional attributes:                                                                                                    |
|                                 | PRIMARY=TRUE and SECONDARY=true                                                                                                    |
|                                 | To bring down the resource group from ONLINE SECONDARY to OFFLINE state on a node, run the following command:                                                                                                    |
|                                 | <pre>clmgr stop resource_group <rg_name> [node=<node2>]   [SECONDARY=true]</node2></rg_name></pre>                                                                                                    |
| Suspend application monitoring  | clmgr manage application controller suspend <app></app>                                                                                                    |

| Command usage                 | Command syntax                                                                                                    |
|-------------------------------|----------------------------------------------------------------------------------------------------|
|                               | <b>Note:</b> This command suspends application monitoring for the specified application. You can specify ALL instead of an application controller to suspend all application monitoring. |
| Resume application monitoring | clmgr manage application_controller resume <app></app>                                                                                                    |
|                               | <b>Note:</b> This command resumes application monitoring for the specified application. You can specify ALL instead of an application controller to suspend all application monitoring.  |
| Move service IP               | <pre>clmgr move service_ip <service_label> interface=<new_interface></new_interface></service_label></pre>                                                                               |
|                               | <b>Note:</b> The <new_interface> variable refers to a logical interface. For example, en3.</new_interface>                                                                               |

#### **Cluster services**

| Command usage                          | Command syntax                                                                                                    |
|----------------------------------------|----------------------------------------------------------------------------------------------------|
| Start cluster services: Entire cluster | clmgr start cluster                                                                                                    |
|                                        | <b>Note:</b> All resources that are managed by the cluster are brought online unless the <b>Manage Resouce Group</b> option in SMIT is set to <b>Manually</b> .                                                                                                    |
| Start cluster services: Site           | clmgr start site <site_name></site_name>                                                                                                    |
|                                        | Note: All resources that are managed by the nodes within the site are brought online, unless the current policy setting forbids it or in the SMIT interface the System Management (C-SPOC) > PowerHA SystemMirror Services > Start Cluster Services > Manage Resouce Group field is set to Manually. |
| Start cluster services: Node           | clmgr start node <node_name></node_name>                                                                                                    |
|                                        | Note: All resources that are managed by the node are brought online, unless current policy setting forbids it or in the SMIT interface the System Management (C-SPOC) > PowerHA SystemMirror Services > Start Cluster Services > Manage Resouce Group field is set to Manually.                      |
| Stop cluster services: Entire cluster  | clmgr stop cluster                                                                                                    |
|                                        | <b>Note:</b> All resources that are managed by the cluster are brought offline. If you want to suspend cluster services without bringing applications and other resources offline, you must set the manage option to unmanage.                                                                       |
| Stop cluster services: Site            | clmgr stop site <site_name></site_name>                                                                                                    |
|                                        | <b>Note:</b> All resources that are managed by the nodes within the site are brought offline, unless the manage option is set to unmanage or move.                                                                                                    |

| Command usage               | Command syntax                                                                                                    |  |  |
|-----------------------------|----------------------------------------------------------------------------------------------------|--|--|
| Stop cluster services: Node | clmgr stop node <node_name></node_name>                                                                                           |  |  |
|                             | <b>Note:</b> All resources that are managed by the node are brought offline, unless the manage option is set to unmanage or move. |  |  |

#